# **Inhalt**

## *TITEL SEITE*

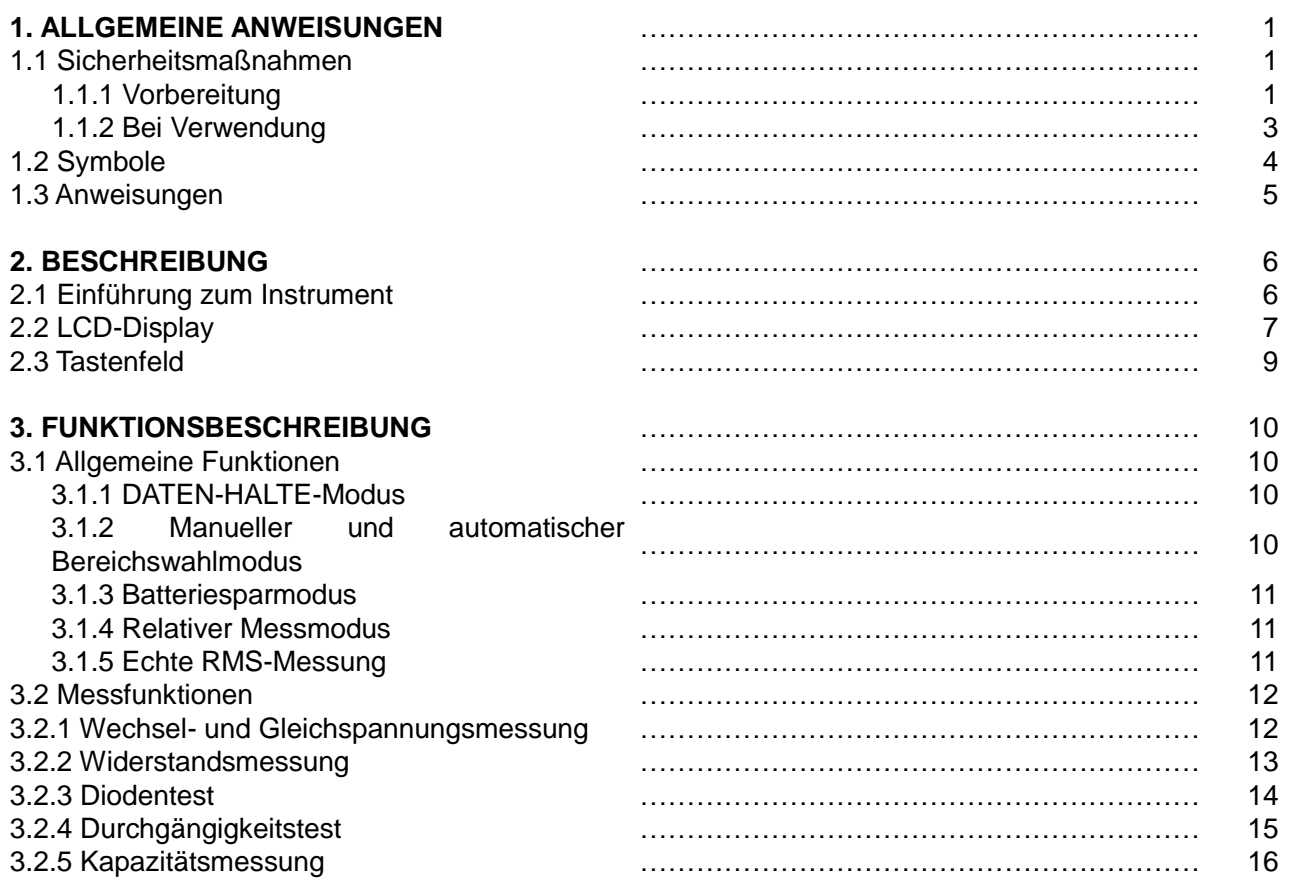

# *TITEL SEITE*

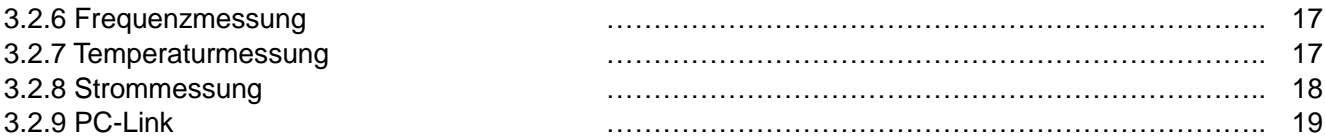

## **4. TECHNISCHE DATEN**

4.1 Allgemeine Daten 4.2 Messspezifikationen …………………………………………………………….. 20 4.2.1 Spannung 4.2.2 Frequenz 4.2.3 Widerstand 4.2.4 Diodentest 4.2.5 Durchgängigkeitstest 4.2.6 Kapazität 4.2.7 Temperatur

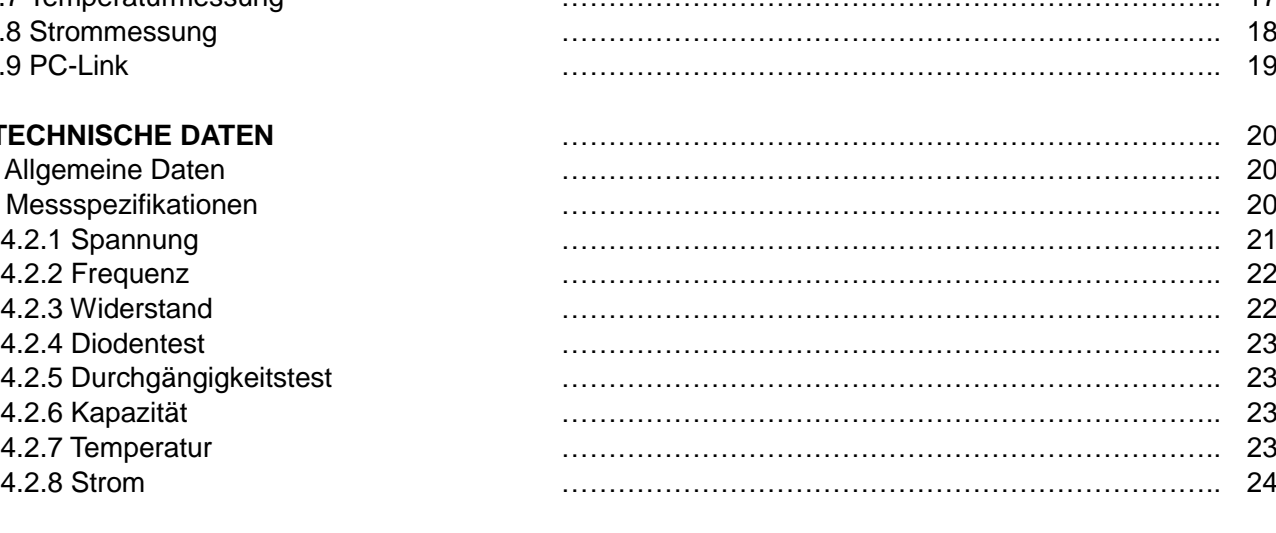

### **5. WARTUNG** …………………………………………………………….. 25

5.1 Allgemeine Wartung 5.2 Austausch der Sicherung 5.3 Austausch der Batterie

# **6. ZUBEHÖR** …………………………………………………………….. 26

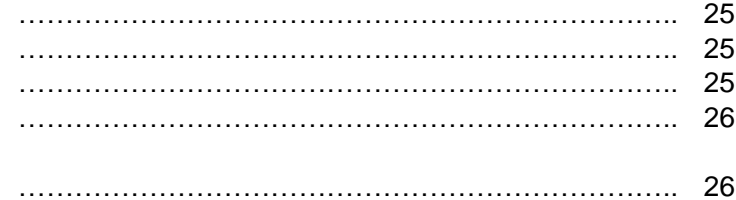

## **1. ALLGEMEINE ANWEISUNGEN**

Dieses Instrument entspricht den IEC 61010-1: 2001, CAT Ⅲ 1000 V und CAT Ⅵ 600 V Überspannungsstandards. Siehe technische Daten.

Für eine einwandfreie Funktion dieses Instruments lesen Sie diese Bedienungsanleitung sorgfältig durch und halten Sie die detaillierten Sicherheitsmaßnahmen ein.

Eine Erklärung der internationalen Symbole, die auf dem Multimeter und in dieser Anleitung verwendet werden, ist in Kapitel 1.2 zu finden.

## **1.1 Sicherheitsmaßnahmen**

## **1.1.1 Vorbereitung**

\* Da die Möglichkeit von hohen transienten Überspannungen in den heutigen Stromversorgungssystemen steigen, wurden strengere Sicherheitsstandards für elektrische Testgeräte festgelegt. Transienten in elektrischen Systemen (Stromnetz, Einspeisungsleitungen und Abzweigleitungen) lösen eine Reihe von Störungen aus, die zu schweren Personenschäden führen können. Um Sie vor diesen Störungen zu schützen, müssen Sicherheitsvorrichtungen in die Testgeräte integriert werden.

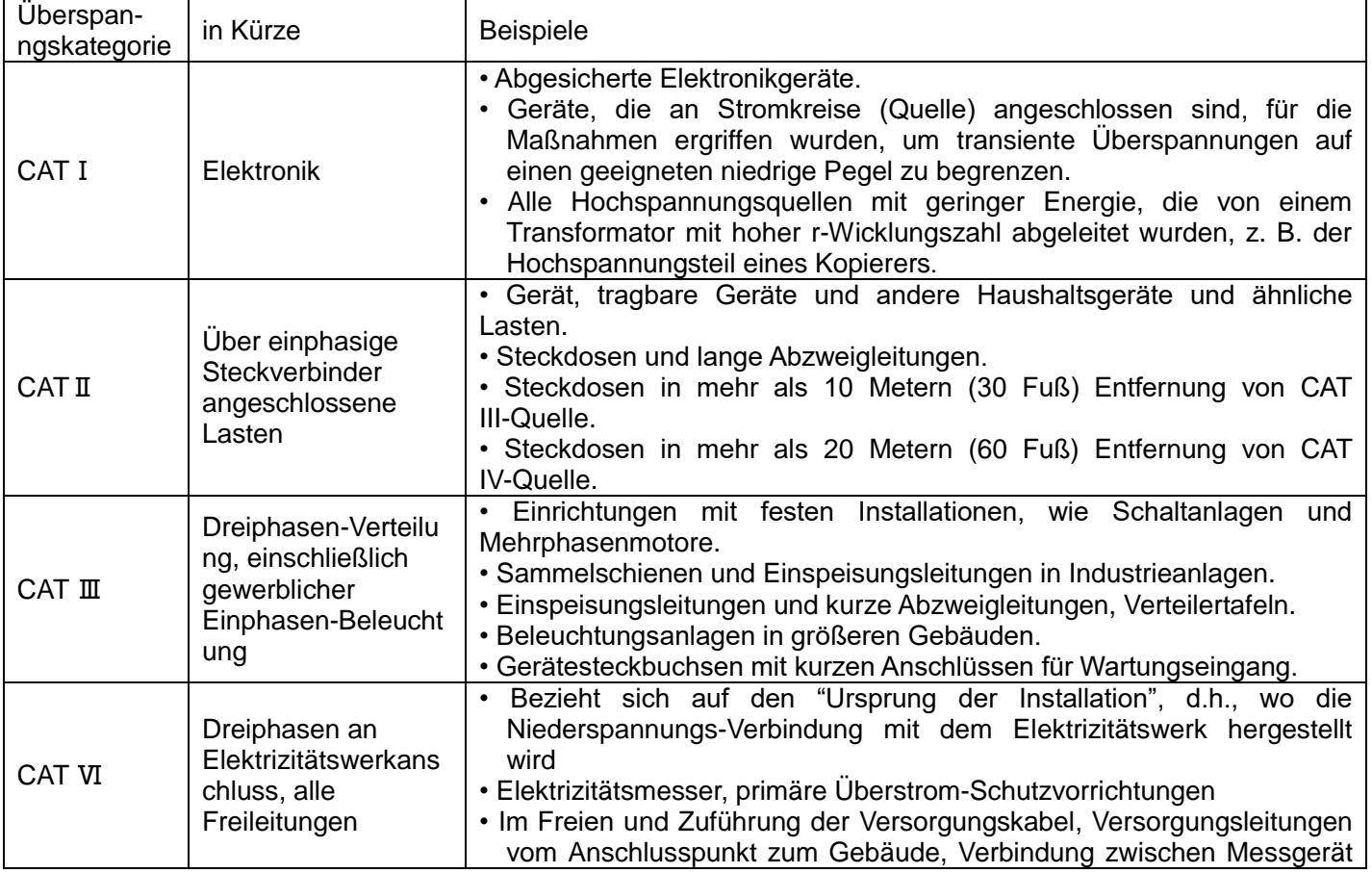

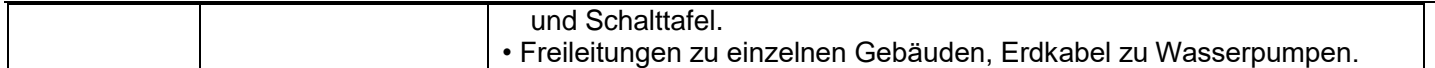

\* Bei der Verwendung dieses Multimeters muss der Anwender die normalen Sicherheitsregeln in Bezug auf Folgendes beachten:

- Schutz vor den Gefahren durch elektrischen Strom.
- Schutz des Multimeters vor Missbrauch.
- \* Verwenden Sie zu Ihrer eigenen Sicherheit nur die mit dem Instrument mitgelieferten Messsonden. Kontrollieren Sie vor der Verwendung deren Zustand.

## **1.1.2 Bei Verwendung**

- \* Wenn das Messgerät in der Nähe von Geräten verwendet wird, die Störungen erzeugen, kann die Anzeige instabil werden oder große Fehler anzeigen.
- \* Verwenden Sie das Messgerät oder die Messleitungen nicht, wenn sie beschädigt scheinen.
- \* Verwenden Sie das Messgerät nur entsprechend den Anweisungen in dieser Anleitung, andernfalls können seine Schutzvorrichtungen beeinträchtigt werden.
- \* Gehen Sie bei Arbeiten in der Nähe von freiliegenden Leitern und Sammelschienen extrem vorsichtig vor.
- \* Betreiben Sie das Messgerät nicht in der Nähe von explosiven Gasen, Dämpfen oder Stäuben.
- \* Überprüfen Sie die Funktion des Messgeräts, indem Sie eine bekannte Spannung messen. Verwenden Sie das Messgerät nicht, wenn es Funktionsstörungen aufweist. Die Schutzvorrichtungen können beeinträchtigt sein. Lassen Sie das Messgerät im Zweifelsfall warten.
- \* Verwenden Sie die korrekten Buchsen, Funktionen und Messbereiche für die Messungen.
- \* Wenn der Messbereich des zu messenden Werts unbekannt ist, kontrollieren Sie, ob der am Multimeter eingestellte Messbereich der höchstmögliche ist, oder wählen Sie den automatischen Bereichswahlmodus, falls möglich.
- \* Um Schäden am Instrument zu vermeiden, überschreiten Sie die Höchstgrenzen der Eingangswerte nicht, die in den Tabellen der technischen Daten angegeben sind.
- \* Berühren Sie die freien Buchsen nicht, wenn das Multimeter mit den zu messenden Stromkreisen verbunden ist.

\* Vorsicht bei Arbeiten mit Spannungen über 60V≈ oder 30V= RMS. Diese Spannungen können zu einem Stromschlag führen.

\* Bei der Verwendung der Messsonden halten Sie Ihre Finger hinter dem Fingerschutz der Spitzen.

- Beim Herstellen von Verbindungen schließen Sie zuerst die gemeinsame Messleitung vor dem Anschluss der stromführenden Messleitung an. Trennen Sie zuerst beim Trennen die stromführende Messleitung und danach die gemeinsame Messleitung.
- \* Trennen Sie vor dem Wechsel der Funktionen die Messleitungen von den zu testenden Stromkreisen.
- \* Kontrollieren Sie bei allen Gleichstromfunktionen, einschließlich manueller und automatischer Bereichswahl, zuerst, ob Wechselspannungen vorhanden sind, indem Sie die Wechselstromfunktion verwenden. Wählen Sie dann den Gleichspannungsbereich, der gleich oder größer ist als der Wechselspannungsbereich.
- \* Trennen Sie die Stromversorgung des Stromkreises und entladen Sie alle Hochspannungskondensatoren, bevor Sie den Widerstand, die Durchgängigkeit, die Dioden oder die Kapazität messen.
- \* Führen Sie niemals Widerstands- oder Durchgängigkeitsmessungen an stromführenden Stromkreisen durch.
- \* Kontrollieren Sie vor der Messung von Strom die Sicherung des Messgeräts und schalten Sie den Strom des Stromkreises aus, bevor Sie das Messgerät am Stromkreis anschließen.
- \* Achten Sie bei Reparaturen an TV-Geräten oder bei Messungen an Leistungsstromkreisen darauf, dass hohe Spannungsimpulse an den Testpunkten das Multimeter beschädigen können. Verwenden Sie einen TV-Filter, der solche Impulse dämpft.

\* Verwenden Sie nur eine korrekt im Batteriefach des Messgeräts installierte 6F22 Batterie für die Stromversorgung des Messgeräts.

- \* Ersetzen Sie die Batterie, sobald die Batterieanzeige (a) erscheint. Mit einer fast leeren Batterie zeigt das Messgerät möglicherweise falsche Messwerte an, die zu Stromschlag und Personenschäden führen können.
- \* Messen Sie keine Spannungen über 1000 V in Cat III oder 600 V in Cat Ⅳ Installationen.
- \* Im REL-Modus wird das Symbol "**REL"** angezeigt. Bei der Arbeit ist vorsichtig vorzugehen, da gefährliche Spannungen vorhanden sein können.
- \* Betrieben Sie das Messgerät nicht, wenn das Gehäuse (oder Teile des Gehäuses) entfernt wurden.

## **1.2 Symbole:**

In dieser Anleitung und am Instrument verwendete Symbole:

- *Achtung:* Verweist auf die Bedienungsanleitung. Unsachgemäße Verwendung kann zu Schäden  $\mathbb{A}$ am Gerät oder seinen Komponenten führen.
- ~ AC (Wechselstrom)
- DC (Gleichstrom)  $\overline{1}$
- AC oder DC  $\equiv$
- 亠 Erdung
- $\Box$ Doppelte Isolierung
- Sicherung
- Entspricht den Richtlinien der Europäischen Union.  $\epsilon$

## **1.3 Anweisungen**

\* Entfernen Sie die Messleitungen vor dem Öffnen des Messgerätegehäuses oder der Batterieabdeckung vom Messgerät.

- \* Verwenden Sie bei der Reparatur und der Wartung des Messgeräts nur die angegebenen Ersatzteile.
- \* Trennen Sie das Instrument immer von allen elektrischen Stromquellen und vergewissern Sie sich, dass Sie nicht statisch aufgeladen sind, da dadurch interne Komponenten zerstört werden könnten.
- \* Alle Einstellungen, Wartungen oder Reparaturarbeiten am stromführenden Messgerät dürfen nur von entsprechend qualifizierten Personen durchgeführt werden, nachdem die Anweisungen in der vorliegenden Anleitung befolgt wurden.
- \* Eine "qualifizierte Person" ist jemand, der mit der Installation, Konstruktion und Bedienung des Geräts und den eingeschlossenen Gefahren vertraut ist. Er oder sie ist darin geschult und autorisiert sind, Stromkreise und Geräte in Übereinstimmung mit den bewährten Methoden mit Energie zu versorgen oder sie abzutrennen.

Wenn das Instrument geöffnet wird, beachten Sie dabei, dass einige interne Kondensatoren auch nach dem Ausschalten des Geräts noch ein gefährliches Potential erhalten können.

Falls Fehler und Störungen beobachtet werden, nehmen Sie das Instrument außer Betrieb und stellen Sie sicher, dass es nicht verwendet werden kann, bis es geprüft wurde.

Wenn das Messgerät längere Zeit nicht verwendet wird, entnehmen Sie die Batterien und lagern Sie es nicht in einer Umgebung mit hohen Temperaturen und hoher Luftfeuchtigkeit.

## **2. BESCHREIBUNG**

# **2.1 Einführung zum Instrument**

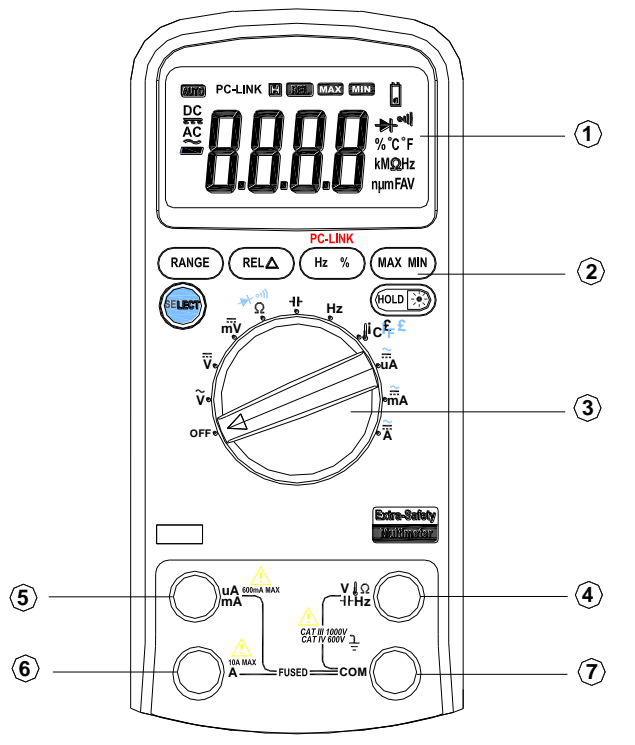

**Abbildung 2-1**

#### **Die Frontplatte wird in Abbildung 2-1 dargestellt. Erklärung zur Frontplatte:**

① LCD-Display

Für die Anzeige der Messergebnisse und der verschiedenen Symbole.

- ② Tastenfeld Messfunktionstasten
- ③ Drehschalter Auswahl der Messfunktionen.  $V \Omega$
- ④ **Hz**

Buchse für Aufnahme der roten Messleitung für Spannung, Widerstand, Kapazität, Frequenz, Temperatur, Dioden und Durchgängigkeit.

⑤ uA/mA

Buchse für Aufnahme der roten Messleitung für µAund mA-Messungen.

⑥ A

Buchse für Aufnahme der roten Messleitung für 6-Aund 10-A-Messungen.

⑦ COM

Buchse für Aufnahme der schwarzen Messleitung als gemeinsame Referenz.

# **2.2 LCD-Display**

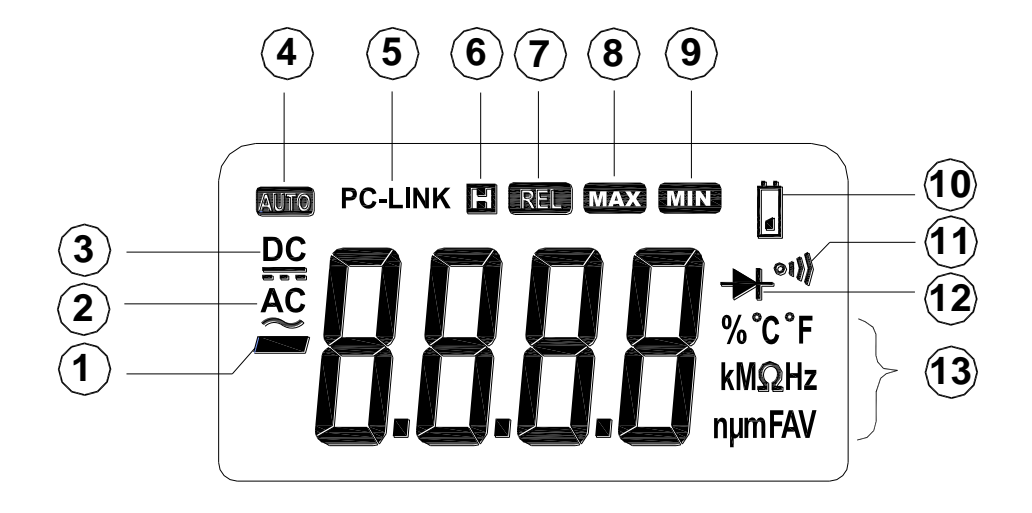

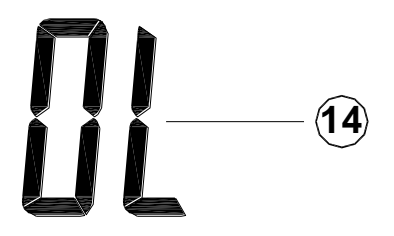

Abbildung 2-2

Der LCD-Bildschirm wird in Abbildung 2-2 dargestellt. Die Bedeutung der Symbole wird in Tabelle 1 aufgeführt:

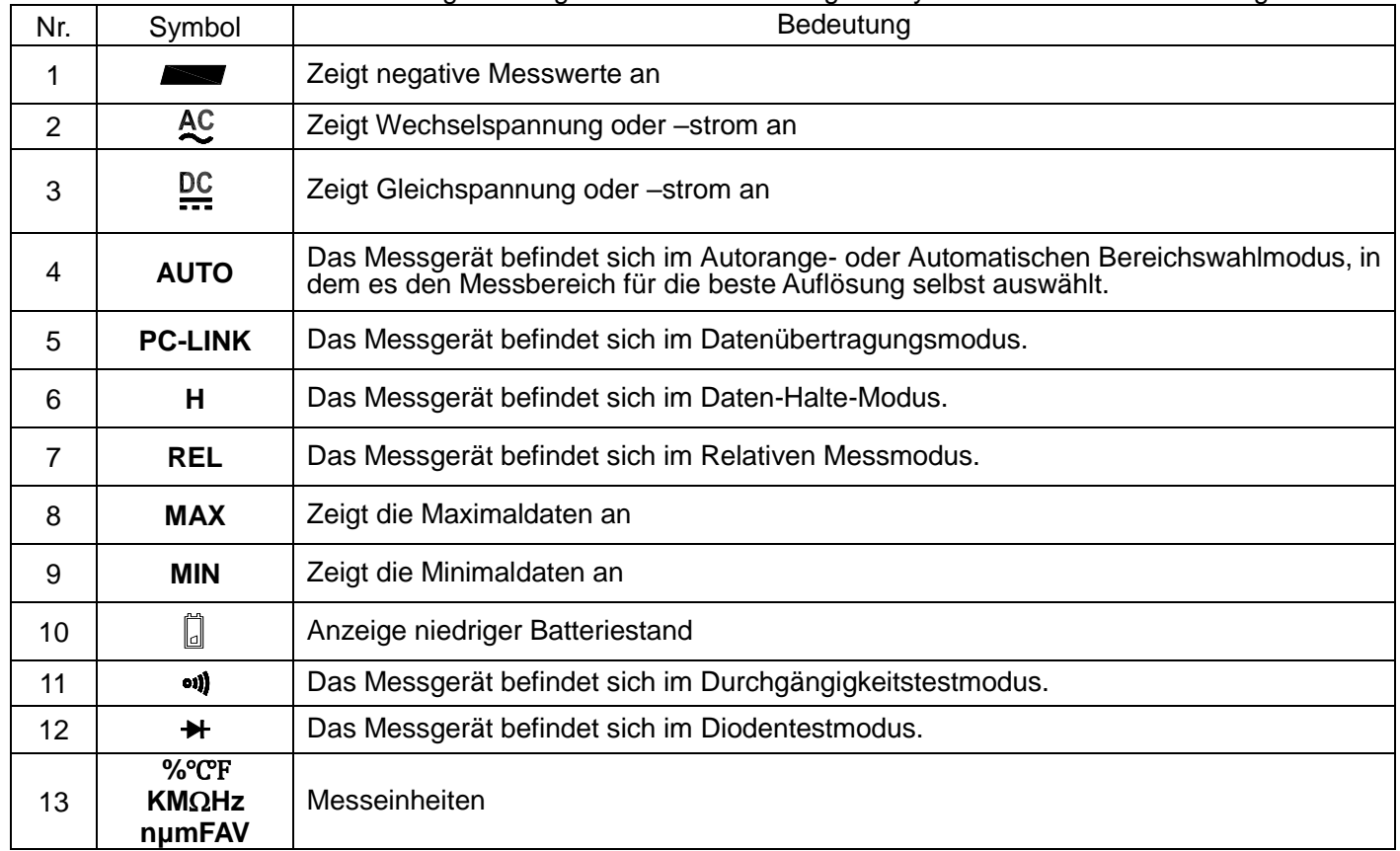

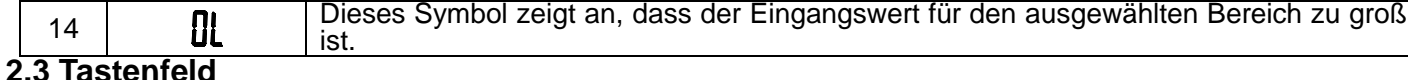

## 2.3.1 **SELECT**

1. In der Position  $\Omega \rightarrow \blacksquare$ 

Schaltet zwischen Widerstandsmessung, Diodentest und Durchgängigkeitstests um.

2. In der Position **A mA µA** 

Schaltet zwischen Gleich- und Wechselstrom um.

ist.

3. Ausschalt-Sperre

Desaktiviert die automatische Ausschaltfunktion.

# $2.3.2$   $(HOLD \rightarrow \rightarrow)$

Drücken Sie die Taste, um den Daten-Halte-Modus zu starten und zu beenden. Drücken und halten Sie die Taste 2 Sekunden lang gedrückt, Hintergrundbeleuchtung wird eingeschaltet. Erneut 2 Sekunden lang drücken und gedrückt halten, Hintergrundbeleuchtung wird ausgeschaltet.

## 2.3.3 **RANGE**

In Position At V $\sim$ , V<del>.a.</del>,  $\Omega$ , A, mA und  $\mu$ A.

1. Drücken Sie **RANGE**, um den manuelle Bereichswahlmodus zu starten.

2. Drücken Sie **RANGE**, um schrittweise durch die verfügbaren Messbereich für die ausgewählte Funktion zu schalten.

3. Drücken und halten Sie die **RANGE**-Taste 2 Sekunden lang, um zur automatischen Bereichswahl zurückzukehren.

## 2.3.4 **REL**△

Drücken Sie **REL**△, um den Relativen Messmodus zu starten und zu beenden (außer Hz/Lastfaktor).

## 2.3.5 **Hz %**

In Position  $V \sim$ , A, mA und  $\mu A$ .

- 1. Drücken Sie die Taste, um den Frequenzzähler zu starten.
- 2. Drücken Sie sie erneut, um den Lastfaktormodus zu starten.

3. Drücken Sie die Taste erneut, um den Frequenzzähler zu beenden.

4. Halten Sie diese Taste beim Einschalten des Messgeräts gedrückt, um den Datenübertragungsmodus zu

starten.

#### 2.3.6 **MAX/MIN**

Diese Taste startet die Messung der Maximal- und Minimalwerte.

1. Drücken Sie sie, um den Max/Min-Modus zu starten.

2. Drücken Sie sie erneut, um den Maximalwert auf dem LCD-Bildschirm anzuzeigen.

3. Drücken Sie sie erneut, um den Minimalwert auf dem LCD-Bildschirm anzuzeigen.

4. Drücken und halten Sie sie zwei Sekunden lang gedrückt, dann kehrt das Messgerät zum normalen Messstatus zurück (außer Hz/Lastfaktor und Kapazität).

## **3. FUNKTIONSBESCHREIBUNG**

## **3.1 Allgemeine Funktionen**

#### **3.1.1 DATEN-HALTE-Modus**

Beim Daten-Halte-Modus wird die Anzeige des Messgeräts nicht aktualisiert. Durch Aktivieren der Daten-Halte-Funktion im automatischen Bereichswahlmodus schaltet das Messgerät in den manuellen Bereichswahlmodus um, aber der Skalenbereich bleibt gleich. Die Daten-Halte-Funktion kann durch Ändern des Messmodus, durch Drücken der Taste RANGE oder durch erneutes Drücken der Taste (HoLDEXA) beendet werden. Starten oder Beenden des Daten-Halte-Modus:

1. Drücken Sie die Taste<sup>(Houb</sup>) kurz. Fixiert die Anzeige auf den aktuellen Wert, **H** wird angezeigt.

2. Durch ein zweites kurzes Drücken kehrt das Messgerät wieder in den normalen Modus zurück.

#### **3.1.2 Manueller und automatischer Bereichswahlmodus**

Das Messgerät besitzt sowohl manuelle, als auch automatische Messbereichswahloptionen.

Im automatischen Bereichswahlmodus wählt das Messgerät den besten Messbereich für den erkannten Eingangswert. Dadurch können Sie die Testpunkte wechseln, ohne den Messbereich einzustellen.

Im manuellen Bereichswahlmodus wählen Sie den Messbereich. Dadurch kann die automatische Messbereichswahl übersteuert werden und das Messgerät auf einen spezifischen Bereich fixiert werden.

\* Der Standardmodus des Messgeräts bei Messfunktionen mit mehr als einem Messbereich ist der automatische Bereichswahlmodus. Wenn das Messgerät sich im automatischen Bereichswahlmodus befindet, wird **AUTO**  angezeigt.

Starten und Beenden des manuellen Bereichswahlmodus:

1. Drücken Sie die Taste **RANGE**. Das Messgerät startet den manuellen Bereichswahlmodus. **AUTO** wird ausgeschaltet. Bei jedem Drücken der Taste **RANGE** erhöht sich der Messbereich. Wenn der höchste Bereich erreicht ist, wechselt das Messgerät zum niedrigsten.

**HINWEIS:** Wenn Sie den Messbereich nach Starten des Daten-Halte-Modus manuell wechseln, beendet das Messgerät diesen Modus.

2. Um den Sie den manuellen Bereichswahlmodus zu beenden, drücken Sie die Taste **RANGE** und halten Sie sie zwei Sekunden lang gedrückt. Das Messgerät kehrt zum automatischen Bereichswahlmodus zurück und **AUTO** wird angezeigt.

#### **3.1.3 Batteriesparmodus**

Das Messgerät wechselt in den "Ruhemodus" und das Display bleibt leer, wenn das Messgerät 30 Minuten nicht verwendet wird.

Drücken Sie die Taste (HOLD) oder drehen Sie den Drehschalter, um den normalen Messmodus wieder zu starten. Um den Ruhemodus zu desaktivieren, halten Sie die Taste **SELECT** beim Einschalten des Messgeräts gedrückt.

#### **3.1.4 Relativer Messmodus**

Das Messgerät zeigt außer für die Frequenz bei allen Funktionen die relative Messung an.

Starten und Beenden des Relativen Messmodus:

1. Wenn die gewünschte Funktion am Messgerät eingestellt ist, berühren Sie mit den Messspitzen den Stromkreis, der für die weiteren Messungen als Referenzwert dienen soll.

2. Drücken Sie die Taste **REL**△, um den gemessenen Wert zu speichern und aktivieren Sie den relativen Messmodus. Die Differenz zwischen dem Referenzwert und den folgenden Messungen wird angezeigt.

3. Drücken Sie die Taste **REL**△ länger als 2 Sekunden, um zum normalen Modus des Messgeräts zurückzukehren.

### **3.1.5 Echte RMS-Messung**

Alle Messwerte von Wechselspannung und –strom des echten RMS-Messgeräts sind echte Mittelwerte. Ein normales Messgerät kann nur den Wechselspannungs- oder strom-Durchschnittswert berechnen.

#### **3.2 Messfunktionen**

**3.2.1 Wechsel- und Gleichspannungsmessung**

*Um elektrischen Schlag und/oder Schäden am Instrument zu vermeiden, nehmen Sie keine Spannungsmessungen über 1000 V= oder 1000 V≈ RMS vor.* 

*Um elektrischen Schlag und/oder Schäden am Instrument zu vermeiden, legen Sie keine Spannungen von über 1000 V= oder 1000 V≈ RMS zwischen den gemeinsamen COM-Anschluss und die Erdung an.*

Die Spannungsmessbereiche sind 600,0 mV, 6,000 V, 60,00 V, 600,0 V und 1000 V.

Für die Messung einer Wechsel- oder Gleichspannung<br>(Messgerät wie in Abbildung 3-1 aufgebaut und (Messgerät wie in Abbildung 3-1 aufgebaut und angeschlossen):

- 1. Stellen Sie den Drehschalter auf den Bereich DCV, ACV oder DCmV.
- 2. Schließen Sie die schwarzen und roten Messleitungen entsprechend an die COM- und die V-Buchse an.
- 3. Schließen Sie die Messleitungen an den zu messenden Stromkreis an
- 4. Lesen Sie den Anzeigewert ab. Die Polarität der roten Messleitung wird bei einer Gleichspannungsmessung angezeigt.

#### **HINWEIS:**

 Besonders im 600 mV-Bereich kann die Anzeige instabil sein, obwohl keine Messleitungen an die Eingangsbuchsen angeschlossen sind

 Messen Sie zuerst die Wechselspannung, um eine höhere Genauigkeit bei der Messung des Gleichspannungs-Offset-Werts zu erreichen. Beachten Sie den Wechselspannungsbereich und wählen Sie dann einen Gleichspannungsbereich, der gleich oder größer ist als der Wechselspannungsbereich. Dadurch wird die Genauigkeit der Gleichspannungsmessung verbessert, indem gewährleistet ist, dass die Eingangsschutz-Stromkreise nicht aktiviert werden.

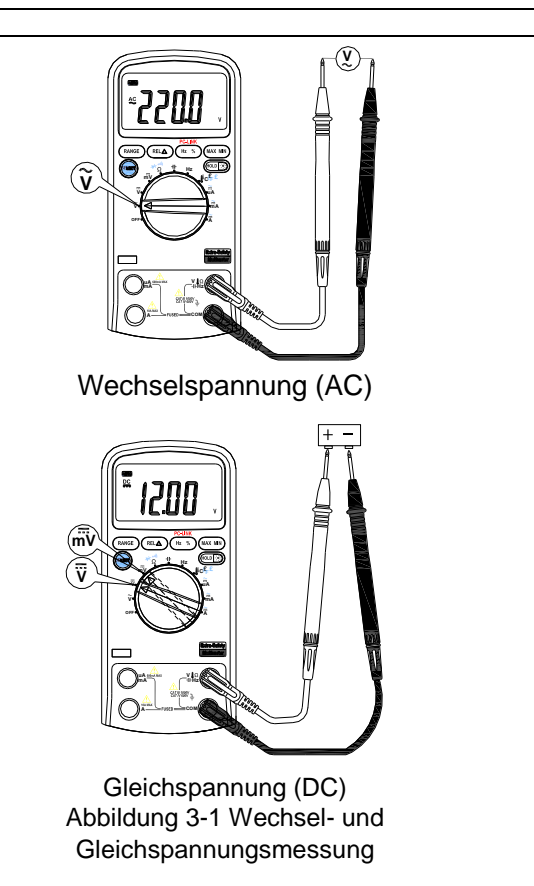

#### **3.2.2 Widerstandsmessung**

*Um elektrischen Schlag und/oder Schäden am Instrument zu vermeiden, trennen Sie die Stromversorgung im Stromkreis und entladen Sie alle Hochspannungskondensatoren vor der Messung des Widerstands.*

Die Widerstandsmessbereiche sind 600.0  $\Omega$  6,000 k $\Omega$ .  $60,00$  k $\Omega$ , 6,000 M $\Omega$  und 60.00 M $\Omega$ .

Für die Messung des Widerstands (Messgerät wie in Abbildung 3-2 aufgebaut):

1. Stellen Sie den Drehschalter auf den Bereich  $\Omega \rightarrow \bullet$ .

2. Schließen Sie die schwarzen und roten Messleitungen entsprechend an die COM- und die VΩ-Buchse an.

3. Schließen Sie die Messleitungen an den zu messenden Stromkreis an und lesen Sie den Anzeigewert ab.

#### **Tipps für die Widerstandsmessung:**

 Der in einem Stromkreis gemessene Wert eines Widerstands weicht häufig vom Nennwert des Widerstands ab. Der Grund dafür ist, dass der Teststrom des Messgeräts durch alle möglichen Pfade zwischen den Messspitzen fließt.

**. Um die beste Genauigkeit bei der Messung eines kleinen** Widerstands sicherzustellen, schließen Sie die Messleitungen vor der Messung kurz und behalten Sie den Messsondenwiderstand im Sinn. Dann kann der Widerstand der Messleitungen subtrahiert werden.

 Die Widerstandsfunktion kann eine so hohe Spannung erzeugen, dass Silikondioden oder Transistorübergänge in Vorwärtsrichtung vorgespannt werden. Verwenden Sie deshalb den 60 MΩ-Bereich nicht für Widerstandsmessungen in Stromkreisen, um dies zu vermeiden.

 $\bullet$  Im 60 MQ-Bereich kann das Messgerät ein paar Sekunden benötigen, bis sich die Messung stabilisiert. Dies ist bei der Messung eines hohen Widerstands normal.

 Wenn der Eingang nicht angeschlossen ist, d. h. unterbrochen ist, wird "OL" für eine Überbereichssituation angezeigt.

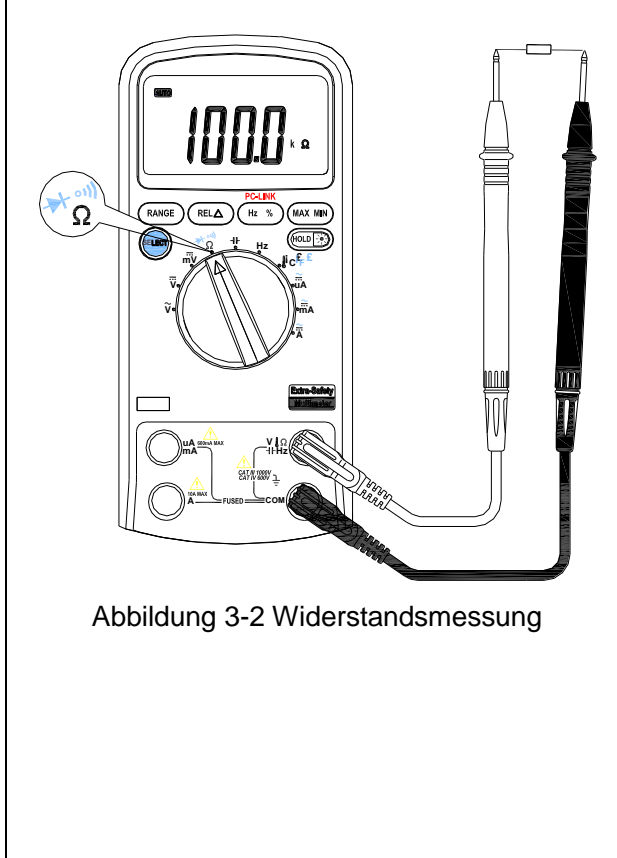

#### **3.2.3 Diodentest**

*Um elektrischen Schlag und/oder Schäden am Instrument zu vermeiden, trennen Sie die Stromversorgung im Stromkreis und entladen Sie alle Hochspannungskondensatoren vor dem Diodentest.*

Für den Diodentest (Messgerät wie in Abbildung 3-3 aufgebaut):

1. Stellen Sie den Drehschalter auf den Bereich  $\Omega \rightarrow \bullet$ .

2. Drücken Sie ein Mal die Taste **SELECT**, um den Diodentest zu aktivieren.

3. Schließen Sie die schwarzen und roten Messleitungen entsprechend an die COM- und die V $\Omega$ -Buchse an.

4. Für Vorspannungsmessungen an Halbleiterbauteilen platzieren Sie die rote Messleitung an der Bauteilanode und die schwarze Messleitung an der Bauteilkathode.

5. Das Messgerät zeigt die ungefähre Vorwärtsspannung der Diode.

In einem Stromkreis erzeugt eine gute Diode (Si) immer noch einen Vorwärtsspannungs-Messwert von 0,5 bis 0,8 V. Die Sperrvorspannung kann dagegen, abhängig vom Widerstand der anderen Wege zwischen den Messspitzen variieren.

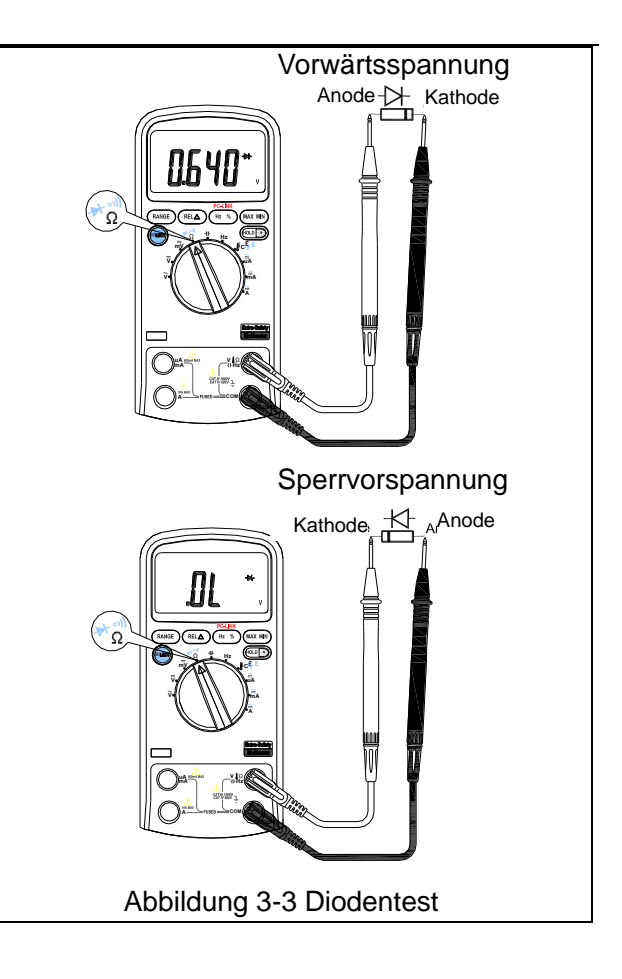

**3.2.4 Durchgängigkeitstest**

*Um elektrischen Schlag und/oder Schäden am Instrument zu vermeiden, trennen Sie die Stromversorgung im Stromkreis und entladen Sie alle Hochspannungskondensatoren vor dem Durchgängigkeitstest.*

Für den Durchgängigkeitstest (Messgerät wie in Abbildung 3-4 aufgebaut):

1. Stellen Sie den Drehschalter auf den Bereich  $\Omega \rightarrow \bullet$ .

2. Drücken Sie die Taste **SELECT** zwei Mal, um den Durchgängigkeitstest zu starten.

3. Schließen Sie die schwarzen und roten Messleitungen entsprechend an die COM- und die  $\Omega$ -Buchse an.

4. Schließen Sie die Messleitungen an den zu messenden Widerstand im Stromkreis an.

5. Wenn der Widerstand im Stromkreis unter 40  $\Omega$  beträgt, ertönt ein kontinuierlicher Piepton.

#### **HINWEIS:**

Mit dem Durchgängigkeitstest kann ein Stromkreis auf Kurzschlüsse bzw. Unterbrechungen untersucht werden.

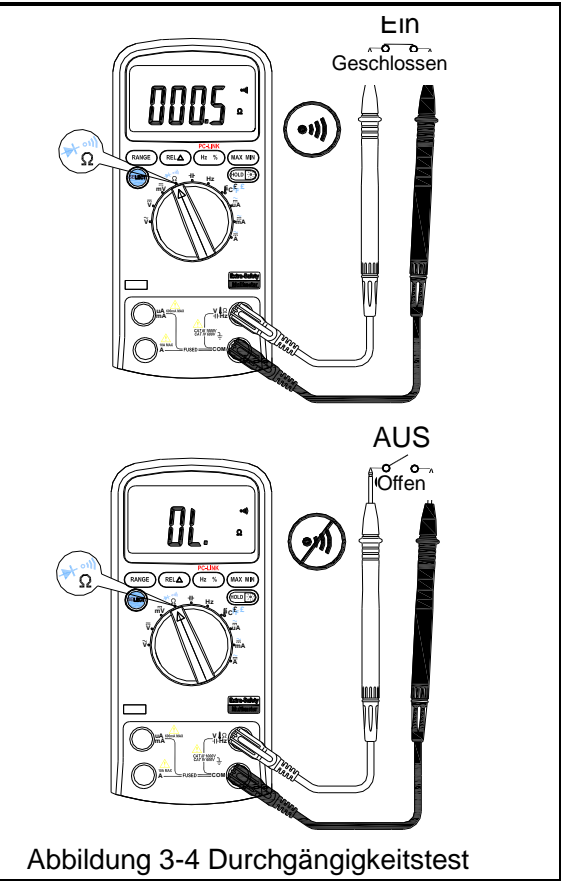

#### **3.2.5 Kapazitätsmessung**

*Um elektrischen Schlag und/oder Schäden am Instrument zu vermeiden, trennen Sie die Stromversorgung im Stromkreis und entladen Sie alle Hochspannungskondensatoren vor der Messung der Kapazität. Verwenden Sie die Gleichspannungsfunktion, um die Entladung des Kondensators zu überprüfen.*

Die Kapazitätsmessbereiche sind 60,00 nF, 600,0 nF,  $6,000 \mu$ F,  $60,00 \mu$ F und 300,0  $\mu$ F.

Für die Messung der Kapazität (Messgerät wie in Abbildung 3-5 aufgebaut):

1. Stellen Sie den Drehschalter auf den Bereich H.

2. Schließen Sie die schwarzen und roten Messleitungen entsprechend an die COM- und die H-Buchse an (Sie können auch die Kondensatormessleitung verwenden).

3. Schließen Sie die Messleitungen an den zu messenden Kondensator an und lesen Sie den Anzeigewert ab.

## **Tipps für die Kapazitätsmessung:**

 Das Messgerät kann ein paar Sekunden benötigen  $(>30$  Sekunden im 300,0  $\mu$ F-Bereich), bis sich die Messung stabilisiert. Dies ist bei der Messung einer hohen Kapazität normal.

 Um die Genauigkeit der Messung bei unter 60 nF zu erhöhen, subtrahieren Sie die Restkapazität des Messgeräts und der Messleitungen.

Unter 600 pF ist die Messgenauigkeit nicht gegeben.

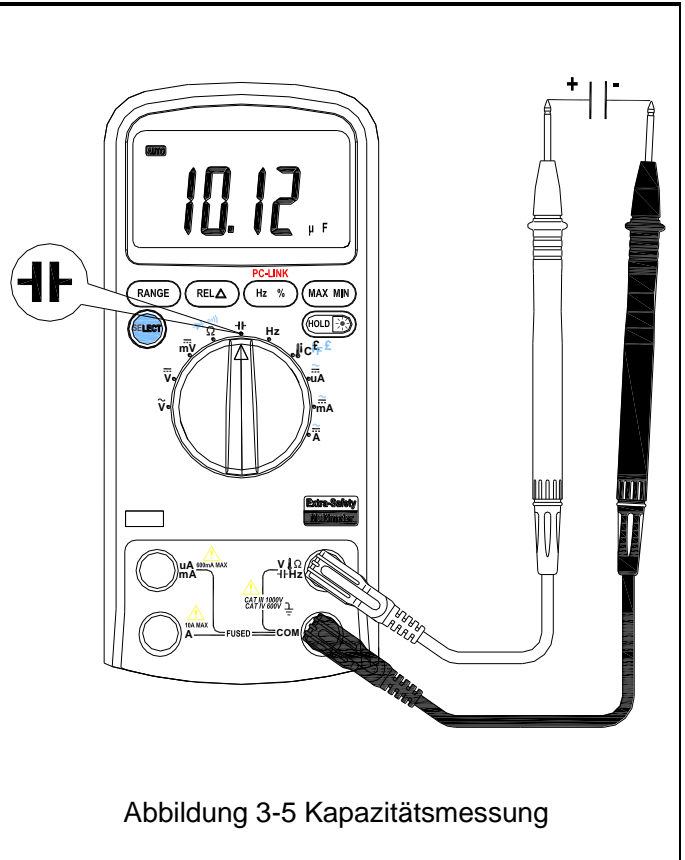

#### **3.2.6 Frequenz- und Lastfaktormessung**

*Um elektrischen Schlag und/oder Schäden am Instrument zu vermeiden, nehmen Sie keine*  ∧ *Frequenzmessungen bei Hochspannung vor (>1000 V).*

Das Messgerät kann Frequenzen oder Lastfaktoren bei der Messung von Wechselspannung oder -strom messen. Messen von Frequenz oder Lastfaktor:

1. Wenn die gewünschte Funktion am Messgerät eingestellt ist (Wechselspannung oder -strom) drücken Sie die Taste Hz %.

- 2. Lesen Sie die Frequenz des Wechselstrom oder –spannungssignals am Display ab.
- 3. Drücken Sie für eine Lastfaktormessung erneut die Taste Hz %.
- 4. Lesen Sie den Lastfaktor-Prozentsatz am Display ab.
- 5. Stellen Sie den Drehschalter auf den Hz-Bereich.
- 6. Schließen Sie die schwarzen und roten Messleitungen entsprechend an die COM- und die Hz-Buchse an.

7. Schließen Sie die Messleitungen parallel zum zu messenden Stromkreis an. Berühren Sie die elektrischen Leiter nicht.

- 8. Drücken Sie im Frequenzmessmodus ein Mal die Taste Hz %, dann schaltet das Messgerät in den Lastfaktor-Messmodus. Durch erneutes Drücken kehrt das Messgerät zum Frequenzmessmodus zurück.
- 9. Lesen Sie das Ergebnis direkt am Display ab.

#### **HINWEIS:**

In einer Umgebung mit Störungen ist ein abgeschirmtes Kabel für die Messung von kleinen Signalen zu empfehlen.

#### **3.2.7 Temperaturmessung**

*Um elektrischen Schlag und/oder Schäden am Instrument zu vermeiden, legen Sie keine*   $\wedge$ *Spannungen von über 250 V= oder 220 V* <sup>≈</sup> *RMS zwischen den gemeinsamen COM-Anschluss und dem °C-Anschluss an. Um elektrischen Schlag zu vermeiden, verwenden Sie dieses Instrument nicht bei Spannungen an der Messoberfläche von über 60 V= oder 24 V≈ RMS. Um Schäden oder Verbrennungen zu vermeiden: Nehmen Sie keine Temperaturmessungen* 

*an Mikrowellengeräten vor.*

Für die Temperaturmessung:

1. Stellen Sie den Drehschalter auf den Bereich ℃, dann zeigt die LCD-Anzeige die aktuelle Umgebungstemperatur an.

2. Schließen Sie die Thermosonde Typ "K" an die COM-Buchse und an die °C-Buchse an (sie kann auch mithilfe der Multifunktions-Buchse angeschlossen werden). Achten Sie dabei auf die Polarität.

- 3. Berühren Sie das Objekt für die Messung mit der Thermosonde.
- 4. Lesen Sie das Messergebnis von der LCD-Anzeige ab, nachdem es sich stabilisiert hat.

#### **3.2.8 Strommessung**

*Um Schäden am Messgerät und Verletzungen durch Auslösen der Sicherung zu vermeiden, nehmen Sie niemals eine Strommessung in einem Stromkreis vor, wenn das Potenzial bei Unterbrechung zur Erde über 1000 V liegt. Um Schäden am Messgerät zu vermeiden, kontrollieren Sie vor der Messung seine Sicherung. Verwenden Sie die korrekten Buchsen, Funktionen und Messbereiche für die Messungen. Platzieren Sie die Messspitzen niemals parallel zu einem Stromkreis oder einem Bauteil, wenn die Messleitungen an den Strombuchsen angeschlossen sind.*

Die Strommessbereiche sind  $600,0$   $\mu$ A,  $6000$   $\mu$ A,  $60,00$  mA, 600,0 mA, 6,000 A und 10,00 A.

Für die Messung des Stroms (Messgerät wie in Abbildung 3-6 aufgebaut):

1. Schalten Sie den Strom am Stromkreis aus. Entladen Sie alle Hochspannungskondensatoren.

2. Stellen Sie den Drehschalter auf den Bereich µA, mA oder A.

3. Drücken Sie die Taste **SELECT,** um den Messmodus Gleichstrom (DCA) oder Wechselstrom (ACA) zu wählen.

4. Schließen Sie die schwarze Messleitung an die COM-Buchse und die rote Messleitung an die mA-Buchse für maximal 600 mA an. Für maximal 10 A schließen Sie die rote Messleitung an die A-Buchse an.

5. Unterbrechen Sie den zu messenden Stromkreis.

Berühren Sie mit der schwarzen Spitze die negative Seite und mit der roten Spitze die positive Seite des Stromkreises. (Ein Vertauschen der Messleitungen führt zu einem negativen Messwert, beschädigt aber das Messgerät nicht.)

6. Schalten Sie den Strom im zu messenden Stromkreis an und lesen Sie den Wert am Display. Achten Sie auf die Messeinheiten auf der rechten Seite des Displays (µA, mA oder A). Wenn nur "OL" angezeigt wird, bedeutet dies, dass eine Bereichsüberschreitung vorliegt und ein höherer Messbereich ausgewählt werden muss.

7. Schalten Sie den Strom im Stromkreis aus und entladen Sie die Hochspannungskondensatoren. Entfernen Sie das Messgerät und stellen Sie den Stromkreis wieder wie vor der Messung her.

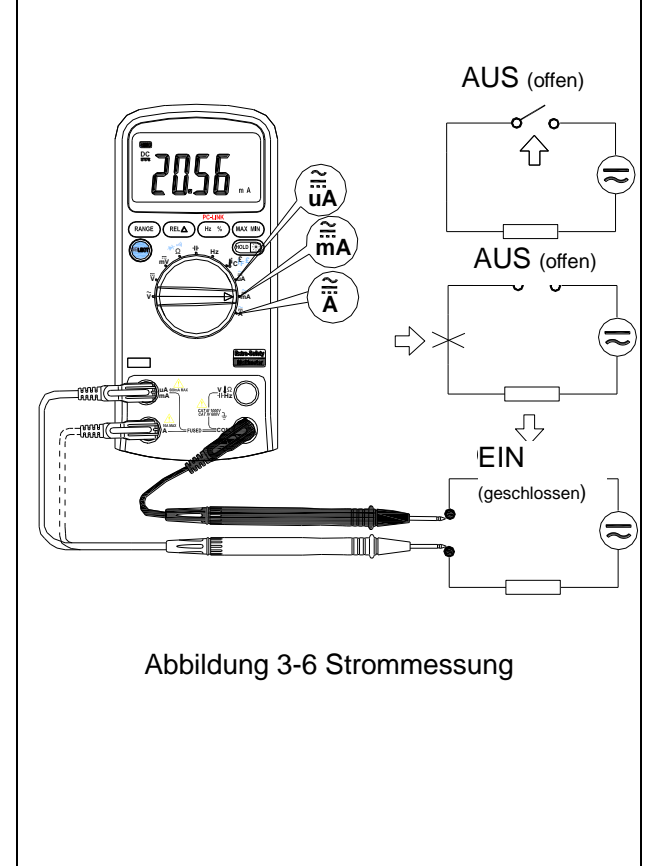

#### **3.2.9 PC-Link**

Das Messgerät besitzt eine serielle Datenausgabefunktion. Dies kann über eine USB-Schnittstelle mit einem PC verbunden werden. Dann können die Messdaten aufgezeichnet, analysiert und über den PC verarbeitet und ausgedruckt werden. Vor der Verwendung dieser Funktion müssen Sie die Software PC-Link und den USB-Treiber auf dem PC installieren.

Drücken Sie die Taste **Hz%** beim Einschalten des Messgeräts. Das Messgerät startet den PC-Link-Modus und das Symbol "PC-LINK" erscheint auf dem LCD-Display. Die serielle Datenausgabe ist jetzt aktiv.

#### **PC-LINK SOFTWARE BEDIENUNGSANLEITUNG**

1. Die zwei Dateien **Install USB driver u**nd **Install software** auf der beiliegenden CD müssen vor der Messung auf dem PC installiert werden.

2. Das Messgerät muss sich im Status "**OFF**" befinden. Drücken Sie dann die Taste **Hz%** beim Einschalten des Messgeräts. Das Messgerät startet den PC-Link-Modus und das Symbol "**PC-LINK**" erscheint auf dem LCD-Display. Die serielle Datenausgabe ist jetzt aktiv. (Halten Sie die Tasten **SELECT** und **Hz%** beim Einschalten des Messgeräts gedrückt, um die automatische Abschaltung zu deaktivieren.)

**HINWEIS:** Wenn die serielle Datenausgabefunktion während einer Messung aktiviert werden soll, **muss zuerst das Messgerät ausgeschaltet werden** und dann gemäß Schritt 2 vorgegangen werden.

3. Verbinden Sie den optischen Port OPTICAL PORT des Messgeräts und den Computer-USB-Port mit einem USB-Kabel.

4. Starten Sie die Software **PC-LINK.** Klicken Sie auf das Menü **SET**. Wählen Sie **System Set**. Wählen Sie dann den korrekten COM-Port unter **Serial Port Select**. Der korrekte COM-Port ist im Gerätemanager mit den folgenden Schritten zu finden:

- Rechtsklicken Sie auf das Symbol **Arbeitsplatz** auf dem Windows-Desktop und klicken Sie dann auf **Eigenschaften**.
- Klicken Sie auf die Registerkarte **Hardware** und dann auf **Gerätemanager**.
- Rollen Sie durch die Liste der installierten Geräte bis zum Eintrag **Ports (Com und LPT)**. Klicken Sie auf das Plus (+) neben diesem Eintrag, um die installierten Ports anzuzeigen. Falls kein Fehler aufgetreten ist, erscheint Sunplus USB to Serial COM Port (COM x). COM x ist der korrekte Port und x steht für seine Nummer.
- 5. Wählen Sie die Standardabtastrate oder eine andere Abtastrate.
- 6. Jetzt drücken Sie in der Software PC-LINk auf **Start,** um die Messung vorzunehmen und die synchronisierten Daten oder die Grafik in der Software-Benutzeroberfläche anzuzeigen.

7. Um die serielle Datenausgabefunktion zu beenden, schalten Sie zuerst das Messgerät AUS.

8. Weitere Informationen zu PC-LINK SOFT finden Sie unter der Hilfe der Software oder besuchen Sie unsere Website: www.mastech.com.cn

# **4. TECHNISCHE DATEN**

## **4.1 Allgemeine Daten**

Umgebungsbedingungen: 1000 V CAT Ⅲ und 600 V CAT Ⅳ Verschmutzungsgrad: 2 Höhe < 2000 m Betriebstemperatur: 0-40 °C, 32-122 °F (<80 % RL, <10 ℃ nicht kondensierend) Lagertemperatur: -10-60°C, 14-140 °F(<70 % RL, Batterie entfernt) Temperaturkoeffizient: 0,1×(angegebene Genauigkeit)/°C (<18 °C oder >28 °Q MAX. Spannung zwischen Buchsen und Erdung: 1000 V≈ oder 1000 V=. Sicherungsschutz: uA und mA: F 0.63 A/1000 V  $\varnothing$ 10.3×38; A: F 10 A/1000 V  $\varnothing$ 10.3×38. Abtastfrequenz: 3 Mal/s für digitale Daten. Display: 3 5/6-stellige LCD-Anzeige. Automatische Anzeige der Funktionen und Symbole. Bereichswahl: Automatisch und manuell. Anzeige Bereichsüberschreitung: In der LCD-Anzeige erscheint "OL". Anzeige niedriger Batteriestand: " " wird angezeigt, wenn der Batteriestand sich unter dem korrekten Betriebsbereich befindet. Polaritätsanzeige: "-" wird automatisch angezeigt. Stromversorgung: 9 V == Batterieart: 6F22. Abmessungen: 190 (L) $\times$ 90 (B) $\times$ 40 (H) mm. Gewicht: Ca. 500g. (Batterie eingeschlossen).

## **4.2 Messspezifikationen**

Die Genauigkeit wird für ein Jahr nach der Kalibrierung bei Betriebstemperaturen zwischen 18 und 28 °C und bei einer relativen Luftfeuchtigkeit von unter 80 % angegeben.

Genauigkeitsangaben lauten wie folgt: ± (% des Messergebnisses + Anzahl der letzten Stellen)

#### **4.2.1 Spannung**

DCV:

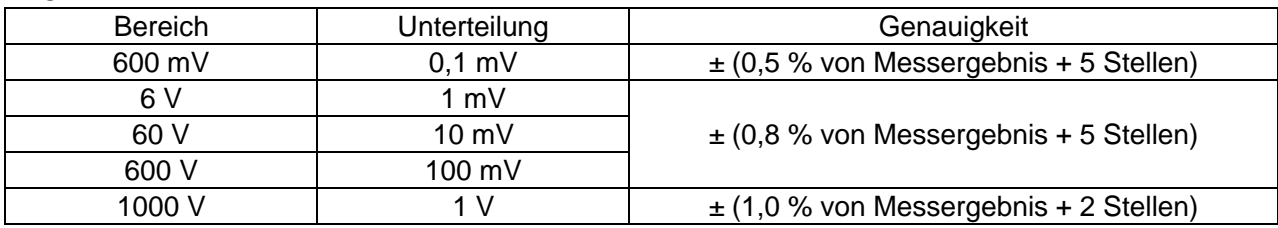

 $ACV$ 

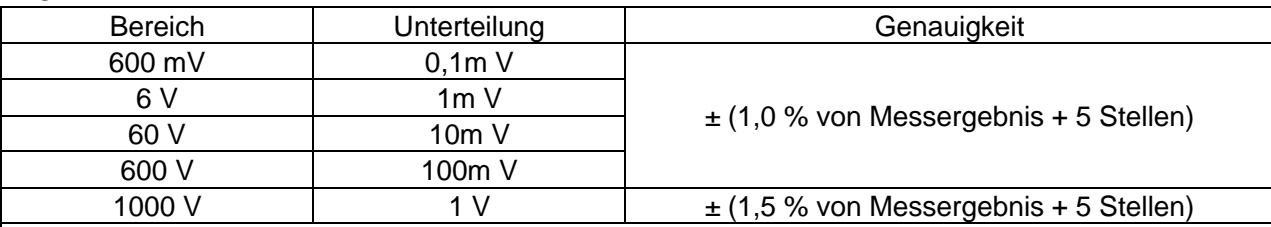

Die oben genannten Genauigkeiten können innerhalb eines Bereichs von 5-100 % der gesamten Skala gewährleistet werden.

Das echte RMS-Messgerät hat einen Restwert von 10 Zählerständen, wenn die Messleitungen kurzgeschlossen sind, der aber die Messgenauigkeit nicht beeinträchtigt.

1. Frequenzbereich für ACV oder Wechselspannung: 40 Hz-400 Hz.

2. Ansprechverhalten für ACV: Durchschnitt, kalibriert in RMS der Sinuswelle.

3. Überlastschutz: 1000 V= oder 1000 V≈ RMS.

4. Eingangsimpedanz (nominal): Gleichspannung: >10 M $\Omega$ ; Wechselspannung: >10 M $\Omega$ 

#### **4.2.2 Frequenz**

#### **Logikfrequenz (1 Hz – 1 MHz)**

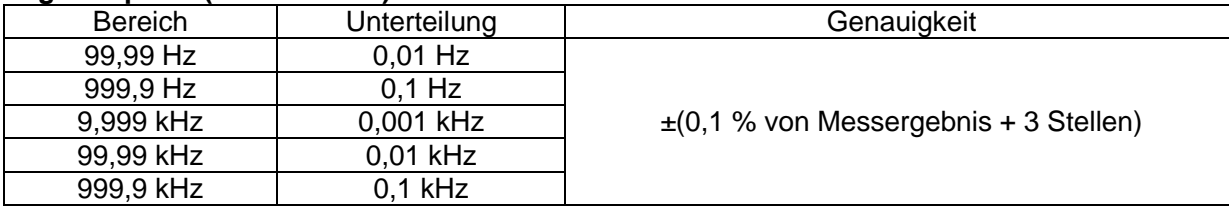

### **Lineare Frequenz** (**6 Hz-10 kHz**)

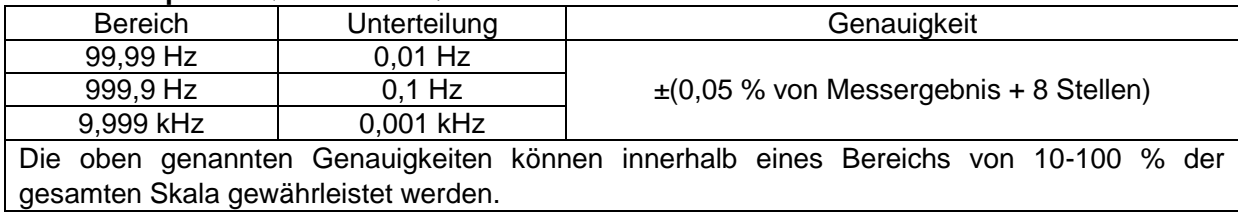

#### **4.2.3 Widerstand**

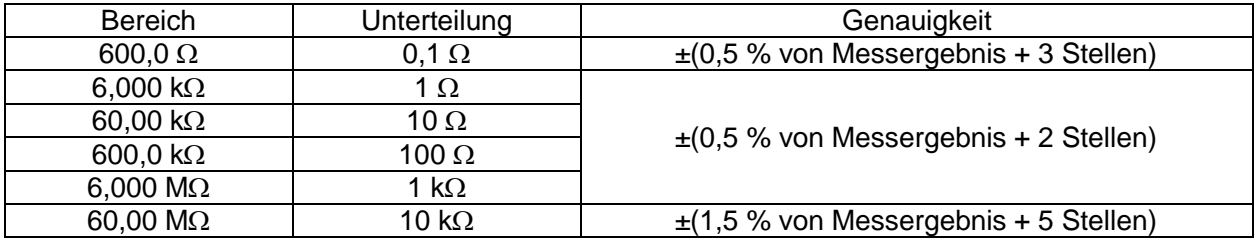

#### **4.2.4 Diodentest**

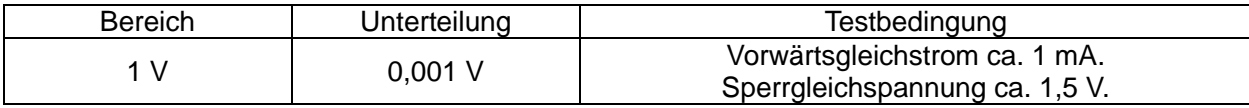

#### **4.2.5 Durchgängigkeitstest**

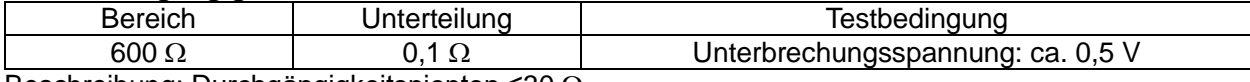

Beschreibung: Durchgängigkeitspiepton ≤30 Ω

#### **4.2.6 Kapazität**

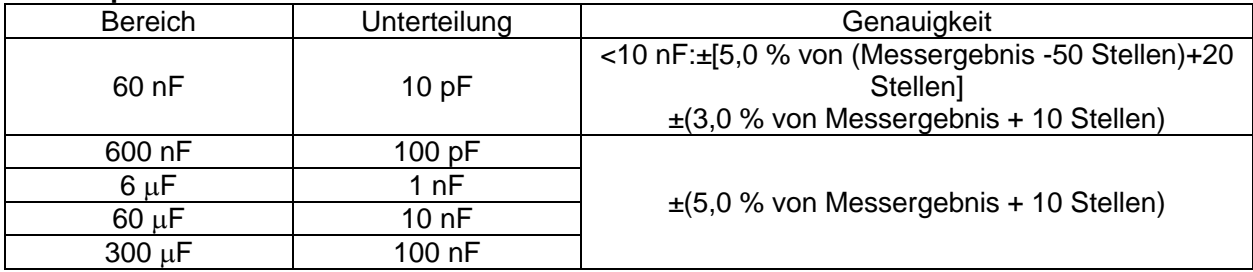

#### **4.2.7 Temperatur**

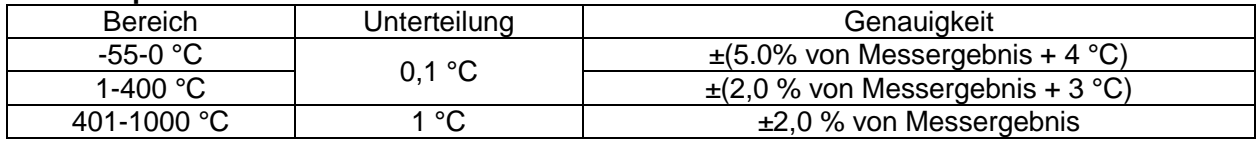

Hinweis: Die Temperaturspezifikationen schließen keine Fehler der Thermosonde mit ein.

#### **4.2.8 Strom**

 $DCA$ 

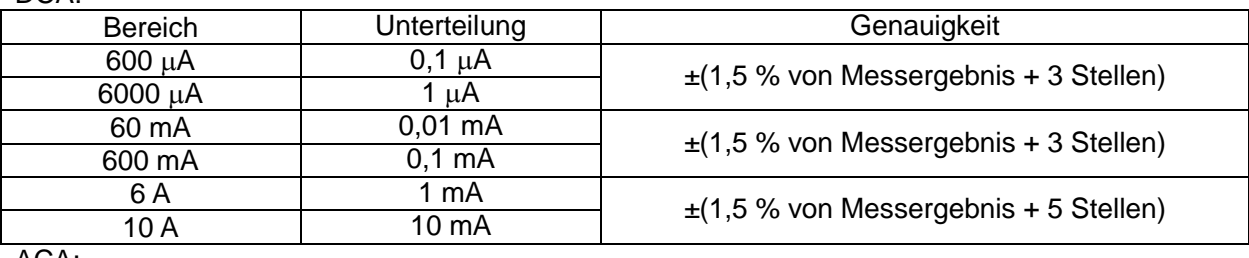

ACA:

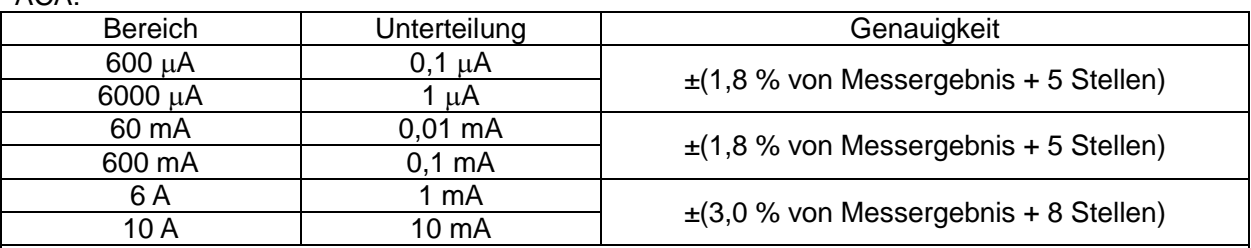

Die oben genannten Genauigkeiten können innerhalb eines Bereichs von 5-100 % der gesamten Skala gewährleistet werden.

Das echte RMS-Messgerät hat einen Restwert von 10 Zählerständen, wenn die Messleitungen kurzgeschlossen sind, der aber die Messgenauigkeit nicht beeinträchtigt.

1. Frequenzbereich für Wechselstrom: 40-400 Hz

2. Überlastschutz: F 10 A/1000 V Sicherung für 10 A

Überlastschutz: F 0,63 A/1000 V Sicherung für  $\mu$ A und mA-Bereiche.

3. Maximaler Eingangsstrom: 600mA DC oder 600mA AC RMS in  $\mu$ A- und mA-Bereichen, 10A DC oder 10 A AC RMS in 10-A-Bereichen.

4. Bei Messungen >6A, maximal 4 Minuten Messung und anschl. 10 Minuten das Gerät AUSschalten. Über 10A keine Messung.

# **5. WARTUNG**

Dieser Abschnitt liefert grundlegende Wartungsinformationen, einschließlich Anweisungen für den Sicherungs- und Batterieaustausch.

Versuchen Sie nicht, das Messgerät zu warten oder zu reparieren, außer Sie seien dafür qualifiziert und besitzen die entsprechenden Kalibrier-, Leistungstest- und Serviceinformationen.

## **5.1 Allgemeine Wartung**

*In das Gehäuse darf kein Wasser eindringen, um elektrischen Schlag oder Schäden am*   $\mathbb{A}$ *Messgerät zu vermeiden. Entfernen Sie die Messleitungen und alle Eingangsquellen, bevor Sie das Gehäuse öffnen.*

Reinigen Sie das Gehäuse regelmäßig mit einem feuchten Tuch und einem mildem Reinigungsmittel. Verwenden Sie keine Schleifmittel oder Lösungsmittel.

Verschmutzungen oder Feuchtigkeit in den Buchsen kann die Messwerte beeinflussen.

Reinigen der Buchsen:

Schalten Sie das Messgerät aus und entfernen Sie alle Messleitungen.

Schütteln Sie Verschmutzungen heraus, die sich in den Buchsen befinden.

Tränken Sie einen neuen Wattetupfer mit einem Reinigungs- und Schmiermittel (z. B. WD-40).

Reiben Sie mit dem Wattetupfer um jede Buchse herum. Das Schmiermittel isoliert die Buchsen von Verschmutzungen in Verbindung mit Feuchtigkeit.

## **5.2 Austausch der Sicherung**

- *Entfernen Sie vor dem Austausch der Sicherung die Messleitungen und/oder alle*   $\wedge$ *Anschlüsse zu Stromkreisen unter Test. Um Schäden und Verletzungen zu verhindern, ersetzen Sie die Sicherung nur durch eine mit den angegebenen Nennwerten.*
- 1. Drehen Sie den Drehschalter in die Position OFF.
- 2. Entfernen Sie die Messleitungen und/oder Anschlüsse von den Buchsen.
- 3. Lösen Sie mit einem Schraubendreher die vier Schrauben auf der Rückseite.
- 4. Entfernen Sie die Rückseite des Messgeräts.

5. Entfernen Sie die Sicherung, indem Sie vorsichtig ein Ende lockern und dann die Sicherung aus der Halterung schieben.

6. Installieren Sie nur Ersatzsicherungen mit den angegebenen Nennwerten: F 0,63 A/1000 V  $\varnothing$ 10,3×38 und F 10 A/1000 V  $\varnothing$ 10.3 $\times$ 38

7. Bringen Sie die Rückseite wieder an und befestigen Sie sie mit den Schrauben.

### **5.3 Austausch der Batterie**

 $\wedge$ *Um falsche Messergebnisse zu vermeiden, die zu elektrischem Schlag oder Personenschäden führen können, ersetzen Sie die Batterie, sobald die Batterieanzeige ( ) erscheint.*

*Entfernen Sie vor dem Austausch der Batterie die Messleitungen und/oder alle Anschlüsse der Stromkreise unter Test. Schalten Sie das Messgerät aus und entfernen Sie die Messleitungen von den Eingangsbuchsen.*

- 1. Drehen Sie den Drehschalter in die Position OFF.
- 2. Entfernen Sie die Messleitungen und/oder Anschlüsse von den Buchsen.
- 3. Lösen Sie mit einem Schraubendreher die zwei Schrauben der Batterieabdeckung.
- 4. Entfernen Sie die Batterie aus dem Messgerät.
- 5. Entfernen Sie die gebrauchte Batterie.
- 6. Ersetzen Sie sie durch eine neue 9-V-Batterie (6F22).
- 7. Bringen Sie die Batterieabdeckung wieder an und befestigen Sie sie mit den Schrauben.

# **6. ZUBEHÖR**

Mit dem Multimeter mitgeliefert:

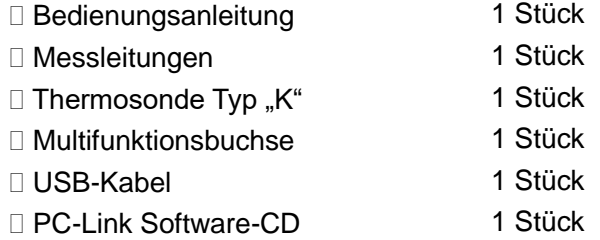

Falls Änderungen am Zubehör auftreten, gilt das ausgelieferte Produkt als Standard.

1. Ausgabe Deutsch 09/2012

Dokumentation © 2012 INTOS ELECTRONIC AG

Alle Rechte vorbehalten. Ohne schriftliche Zustimmung des Herausgebers darf dieses Handbuch auch nicht auszugsweise in irgendeiner Form reproduziert werden oder unter Verwendung elektronischer, mechanischer oder chemischer Verfahren vervielfältigt oder verarbeitet werden. Es ist möglich, dass das vorliegende Handbuch noch drucktechnische Mängel oder Druckfehler aufweist. Die Angaben in diesem Handbuch werden jedoch regelmäßig überprüft und Korrekturen in der nächsten Ausgabe vorgenommen. Für Fehler technischer oder drucktechnischer Art und ihre Folgen übernehmen wir keine Haftung. Alle Warenzeichen und Schutzrechte werden anerkannt. Änderungen im Sinne des technischen Fortschritts können ohne Vorankündigung vorgenommen werden.

INTOS ELECTRONIC AG Siemensstrasse 11, D-35394 Giessen www.inline-info.de